DIU "Enseigner l'informatique au lycée" : Bloc 3

# Commandes UNIX de base

# **Objectif :** Se familiariser avec les commandes UNIX de base

## **Exercice 1 – Création d'arborescence**

On envisage de construire l'arborescence suivante :

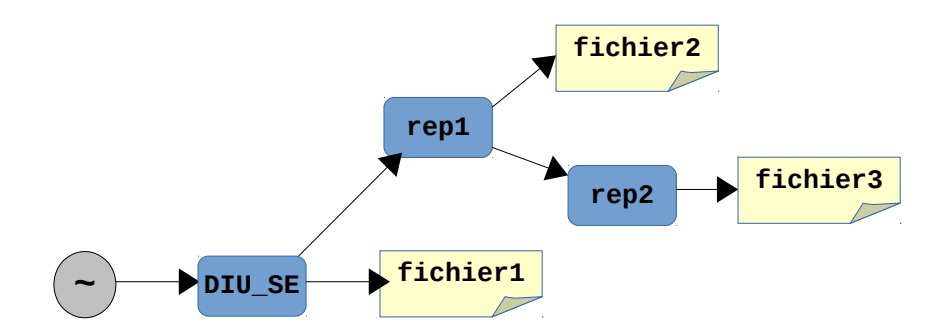

1) A quel répertoire correspond ~ ?

2) Dans le terminal, identifier les commandes successives à taper pour créer l'ensemble des répertoires et fichiers de l'arborescence précédente.

### **Exercice 2 – Gestion des droits d'accès**

Dans le répertoire DIU\_SE de l'exercice précédent, remarquez que les droits du répertoire rep1 sont par défaut à 755 (rwxr-xr-x). Quelles sont les commandes (en notation symbolique et en base 8) pour lui donner les droits suivants (on suppose qu'après chaque commande on remet le répertoire à 755) :

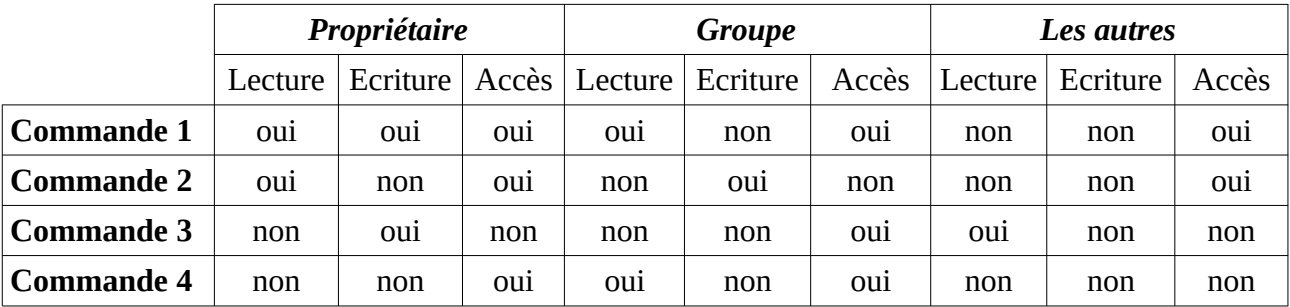

### **Exercice 3 – La commande ls**

Placez-vous dans votre répertoire d'accueil et précisez les options à utiliser pour la commande ls dans les cas listés ci-dessous. Pour connaître la liste des options, consultez le manuel en ligne en tapant « man ls ».

1) Listage incluant les fichiers cachés ou ceux qui commencent par "**.**". On remarquera la présence des 2 fichiers "." et ".."

2) Listage avec descriptif complet de chaque référence : droits, nombres de liens, dates, taille user group, etc.

3) Créez des sous-répertoires et faites un listage récursif du contenu de tous ces sousrépertoires.

4) Listage par ordre chronologique, et inverse.

5) Listage simple du contenu du répertoire, avec spécification du type de fichier : répertoire /, lien symbolique @, exécutable \* .

6) Quelles informations complémentaires vous fournit la commande file ?

#### **Exercice 4 – Visualisation de processus**

Pour voir quels processus tournent sur une machine à un moment donné, il faut utiliser la commande ps.

1) Ouvrir deux terminaux. Dans le premier terminal, lancer 2 applications, par exemple *firefox* et *gedit* à l'aide des commandes firefox & puis gedit &. Dans le deuxième terminal, tapez la commande ps.

Que se passe-t-il ? Pourquoi firefox et gedit n'apparaissent-ils pas dans la liste ? Quelle option utiliser avec ps pour les voir ?

2) Utilisez la commande ps pour déterminer le PID (*Process ID*) du firefox que vous avez lancé. Tapez kill -9 lepiddefirefox.

Que se passe-t-il ? Déterminez le PID de l'un des processus bash et arrêtez-le à l'aide de la commande kill -9 lepiddebash. Pourquoi la fenêtre du terminal disparaît-elle ?

3) Tapez firefox dans le premier terminal.

Pouvez-vous exécuter d'autres commandes dans ce terminal ? Pourquoi ? Faites un Ctrl-C. Quel processus a été tué ?